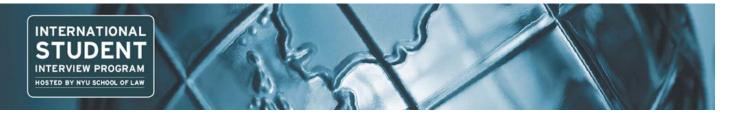

# STUDENT ISIP SYMPLICITY INSTRUCTIONS

Direct all ISIP related questions to <u>your</u> school's ISIP coordinator.

\*Please note all screen shots used have dates and deadlines that do not correlate with 2015 ISIP's actual dates and deadlines.

# Important Dates and Deadlines (put these on your calendar):

- 1) Student bidding period opens: October 13 (Monday)
- Student bidding deadline: November 3 (Monday)
   Interview invitation results available: December 17 (W
- 3) Interview invitation results available: December 17 (Wednesday)
   4) Preselect/alternate accept or decline deadline: January 9 (Friday)
- Preselect/alternate accept or decline deadline: January 9 (Friday
   Preliminary schedules released: January 14 (Wednesday)
- 6) Final schedules released: January 23 (Wednesday)

## Log In to ISIP Symplicity BIDDING OPENS: October 13, 2014

Go to the ISIP Symplicity Student Login and bookmark the page since you will be returning frequently. Enter the **Username** and **Password** provided to you by your school's ISIP coordinator. Click **Go** to continue.

|         |                                                               | 3 Help 🖶 😒              |
|---------|---------------------------------------------------------------|-------------------------|
| Sign in |                                                               | software by symplicity* |
|         | Log In                                                        |                         |
|         | Welcome to the ISIP Student<br>Registration/Log-in home page. |                         |
|         | Please enter your username and password.                      |                         |
|         | Username<br>(your email address)                              |                         |
|         | Password                                                      | •                       |
|         |                                                               |                         |
|         | Go  Reset Forgot Password                                     |                         |

You will be directed to the ISIP Symplicity home page. Click on the **Profile** tab to complete your profile. You must complete your profile before you can bid on interview schedules. **Switch to the <u>tab view</u>**. This will take you to the next steps.

| Ноте   | Profile       | Documents        | Resources         | Employers      | Surveys | ISIP | Calendar      |            |   |                |                  |
|--------|---------------|------------------|-------------------|----------------|---------|------|---------------|------------|---|----------------|------------------|
| Welcon | ne, Test Stud | lent .           |                   |                |         |      |               | search     | Q | 💽 💄 My Accou   | int 🕐 🖶 🌘        |
| pro    | ofile         |                  |                   |                |         |      |               |            |   | soft           | ware by symplici |
|        | switch to ta  | b view           |                   |                |         |      |               |            |   |                |                  |
| Pe     | ersonal       |                  |                   |                | Edit    |      | Academic      |            |   |                | Edit             |
|        | omplete th    | e following fiel | ds: Ethnicity 2,1 | 4I,Phone Numbe | er,Cell |      | Graduating Ma | iy (LL.M.) |   |                |                  |
| Т      | est Stude     | nt               |                   |                |         |      |               |            |   |                |                  |
| Vis    | ew / Edit Ac  | count Settings   |                   |                |         |      |               |            |   |                |                  |
|        |               |                  |                   |                |         |      |               |            |   |                |                  |
| Career | Services Mar  | nagement System  |                   |                |         |      |               |            |   | Privacy Policy | Terms of Us      |

Update your name, if necessary, under the Personal tab. You may NOT change your email address.

| Home    | Profile      | Documents    | Resources         | Employers      | Surveys       | ISIP | Calendar    |                  |             |                      |          |           |
|---------|--------------|--------------|-------------------|----------------|---------------|------|-------------|------------------|-------------|----------------------|----------|-----------|
| Home >  | Profile > Pe | ersonal      |                   |                | 19.           |      |             | search           | Q           |                      | My My    | Account ( |
| pro     | file         |              |                   |                |               |      |             |                  |             |                      |          | software  |
| Pers    | onal Aca     | ademic Priva | cy Password/      | Preferences    | Activity Summ | ary  |             |                  |             |                      |          |           |
| Save (  | Changes 🕨    | Save Chang   | es And Continue   | la Reset Form  | n × Cancel    |      | * indicates | a required field |             |                      | N STAT   |           |
|         |              |              |                   |                |               |      |             |                  |             |                      | nforma   | ition     |
| Stud    | ent Info     | ormation     |                   |                |               |      |             |                  |             | inicity 2            | -        |           |
| Ethnic  |              | mation       |                   | _              |               |      |             |                  |             | st Name              |          |           |
| Ethnic  | .ny 2.       |              |                   | •              |               |      |             |                  | O MI        |                      |          |           |
| Full na | ame*:        | Enter        | your full name (f | irst mi last). |               |      |             |                  | 🙆 Las       | st Name              | E I      |           |
|         |              | Test         | Student           |                |               |      |             |                  | 🔘 Em        | ail                  |          |           |
| First M | Name:        | Test         |                   | 1              |               |      |             |                  | O Ph        | one Nur              | nber     |           |
|         |              | Test         |                   |                |               |      |             |                  | 0 <u>Ce</u> | ll Phone             | 1        |           |
| MI:     |              |              |                   |                |               |      |             |                  | 📀 Pol       | icy Affi             | rmation  | i l       |
| Last N  | lame.        | 1            | 1911              |                |               |      |             |                  | Acad        | femic l              | Inform   | ation     |
| Last    | ame.         | Stude        | int               | <u></u>        |               |      |             |                  | Priva       | асу                  |          |           |
| Email   | *:           | i            | sip@nyu.edu       |                |               |      |             |                  | Doc         | uments               | 5        |           |
| Phone   | Number:      | (###)        | ###-####          |                |               |      |             |                  | 0 00        | l <mark>ocume</mark> | nts uplo | oaded.    |
|         |              |              |                   |                |               |      |             |                  |             |                      |          |           |

Read and agree to the **Policy Affirmation** at the bottom of this page and click Save Changes And Continue to continue.

| Policy Affirmatio | In*: I hereby affirm that I am a currently registered full-time LL.M. in one of the International Student Interview Program (ISIP) consortium schools. I agree to use the online Symplicity system solely to participate in the International Student Interview Program and understand that a violation of this policy may result in cancellation of my on-line access to Symplicity. Lunderstand that my name, profile information (includes addresses, schools attended, work experience, language proficiency, bar membership, etc.) and e-mail address are available to NYU School of Law administrative offices and the ISIP coordinator at my school, as well as employers participating in the International Student Interview Program. I acknowledge that I can prevent my name or credentials from being available to employers using the NYU Career Services Manager by affirmatively indicating that my credentials not be available to employers when completing my personal profile upon initial registration. I acknowledge and agree, however, that NYU and my school coordinator will at all times have access to my personal profile and e-mail address regardless of my election to list my credentials. |
|-------------------|----------------------------------------------------------------------------------------------------|
| Save Changes 🕨    | 🗟 Save Changes And Continue 🛛 🗇 Reset Form 🛛 × Cancel                                                                                                    |
| Previous          | Next b                                                                                                    |

You will then be directed to the Academic tab after this section is completed. Please fill out the required information, such as Graduation Date, Degree, Degree Specialty, Country of Citizenship, Languages, Years of Legal Experience, and Visa Status. All information in the Academic tab, excluding your Law School, is for the use of your career services offices and the ISIP coordinator only

and will not be released to employers. When finished, click Save Changes And Continue

| Home                            | Profile              | Documents                                                                                                    | Resources                    | Employers       | Surveys        | ISIP      | Calendar |                        |       |                                    |
|---------------------------------|----------------------|----------------------------------------------------------------------------------------------------|------------------------------|-----------------|----------------|-----------|----------|------------------------|-------|------------------------------------|
| Home >                          | Profile > A          | cademic                                                                                                    |                              |                 |                |           |          | search                 | Q     | 🗹 💄 My Account                     |
| pro                             | file                 |                                                                                                    |                              |                 |                |           |          |                        |       | software                           |
| Perso                           | onal Aca             | demic Privacy                                                                                                   | Password/P                   | references A    | activity Summ  | ary       |          |                        |       |                                    |
| G Save                          | e Changes            | Save Changes                                                                                                    | And Continue                 | × Cancel        |                |           | * indi   | cates a required field | СОМР  | LETION STATUS                      |
| Canada                          | -                    | (The second second second second second second second second second second second second second second second s |                              |                 |                |           |          |                        | Pers  | ional Information                  |
|                                 |                      |                                                                                                    |                              |                 |                |           |          |                        | Acad  | demic Information                  |
| Curr                            | ent Law              | v School                                                                                                    |                              |                 |                |           |          |                        | 🙆 Lav | w School                           |
| Law S                           | chool*:              | New Y                                                                                                    | ork University S             | chool of Law    |                |           | •        |                        | 🕝 Gra | aduation Date                      |
| Gradu                           | ation Dat            | re*• Enter th                                                                                                   | e expected dat               | e of your gradu | ation          |           |          |                        |       | gree                               |
|                                 |                      | May                                                                                                    | •                            | •               |                |           |          |                        | -     | gree Specialty                     |
| Degre                           |                      |                                                                                                    |                              |                 |                |           |          |                        |       | ountry of Citizenship              |
| Degre                           |                      | LL.M.                                                                                                    | •                            |                 |                |           |          |                        |       | nguages<br>ars of Legal Experience |
| Degre                           | e Special            | ty*: Genera                                                                                                    | 1                            |                 |                |           |          |                        |       | sa Status                          |
|                                 |                      |                                                                                                    |                              |                 |                |           |          |                        | Priva | an an ann an th                    |
| Pers                            | onal Inf             | ormation                                                                                                    |                              |                 |                |           |          |                        |       | uments                             |
| Count                           | ry of                | select a                                                                                                    | ll that apply                |                 |                |           |          |                        |       | documents uploaded.                |
| Citize                          | nship*:              | Canad                                                                                                    | a                            |                 |                |           |          |                        | 0 00  | rocumency aprovaca.                |
| <ul> <li>Transformer</li> </ul> |                      | c1                                                                                                    |                              |                 | 0              |           |          |                        |       |                                    |
| Langu                           | iages*:              | English                                                                                                    | and the second second second | which you have  | e fluency or i | iear fiue | ncy      |                        |       |                                    |
|                                 |                      | French                                                                                                    |                              |                 |                |           |          |                        |       |                                    |
|                                 | of Legal<br>rience*: | 2                                                                                                    |                              |                 |                |           |          |                        |       |                                    |
| Visa S                          | status*:             | F-1                                                                                                    |                              | •               |                |           |          |                        |       |                                    |
|                                 |                      |                                                                                                    |                              |                 |                |           |          |                        |       |                                    |
| Save                            | e Changes            | Save Changes                                                                                                    | And Continue                 | ×Cancel         |                |           |          |                        |       |                                    |

Next you will be directed to the **Privacy** tab. For the option **Release My Resume to Employers**, select the **yes** radio button to release your resume to all ISIP employers. This affords you additional opportunities for interview schedules and resumes collection requests

that come in after the Employer Registration Deadline. Select the **no** radio button if you do not want employers other than those you have bid on to see your resume. Click Save Changes And Continue to save all information.

| Home | Profile                 | Documents       | Resources        | Employers       | Surveys     | ISIP      | Calendar                                                   |           |                                                            |
|------|-------------------------|-----------------|------------------|-----------------|-------------|-----------|------------------------------------------------------------|-----------|------------------------------------------------------------|
| Hon  | ne > Profile            | > Privacy       |                  |                 |             |           |                                                            | search    | Q 🔽 🕄 Help 🖶 🕉                                             |
| р    | rofile                  |                 |                  |                 |             |           |                                                            |           | ■ software by symplicity <sup>™</sup>                      |
| Ρ    | ersonal ,               | Academic Priv   | acy Passwor      | d/Preferences   | Activity Su | ımmary    |                                                            |           |                                                            |
|      | Save Chang              | es 🛛 🖶 Save Cha | nges And Contin  | ue × Cancel     |             |           | * indicates a requi                                        | red field | Completion Status Personal Information                     |
|      |                         |                 |                  |                 |             |           |                                                            |           | Academic Information                                       |
|      | elease My<br>nployers*: |                 |                  |                 |             |           | your resume to all participa<br>bmit your resume directly. | ting      | Privacy                                                    |
|      | npiovers .              |                 | γes ⊙no          | daing trose to  | onom you di | o not sut | binit your resume unetay.                                  |           | 🤣 Release My Resume to Employers                           |
| Fr   | able Text               | Message Cho     | ose "ves" to rec | eive text mess: | ane alert   |           |                                                            |           | Synchronizing Options                                      |
|      | erts*:                  | -               | yes 💿 no         |                 | ige alere   |           |                                                            |           | 🥑 Enable Text Message Alerts                               |
|      |                         |                 |                  |                 |             |           |                                                            |           | O Receive Email Job Blasts                                 |
|      | Save Chang              | es 🛛 🖶 Save Cha | nges And Contin  | ue × Cancel     |             |           |                                                            |           | O Sync Events from the system with<br>your Google Calendar |
|      |                         |                 |                  |                 |             |           |                                                            |           | Documents                                                  |
| ₫₽   | <u>revious</u>          |                 |                  | <u>N</u>        | ext 👂       |           |                                                            |           | O documents uploaded.                                      |

For security purposes you should change your password during the initial log in. Select the **Password/Preferences**. Enter the **Old** *Password* provided to you by your ISIP coordinator and then enter your **New Password**. Click Submit to confirm your new password.
If you forget your new password go to Forgot Password on the ISIP Symplicity Student Login page to reset it at any time.

| Home   | Profile          | Docu    | ments              | Resources      | Employers      | Surveys         | ISIP      | Calendar             |           |   |                             |        |
|--------|------------------|---------|--------------------|----------------|----------------|-----------------|-----------|----------------------|-----------|---|-----------------------------|--------|
| Home > | Profile > I      | assword | /Prefere           | nces           |                |                 |           |                      | search    | Q | 🔽 💄 My Account ③ 🖶          | 3      |
| pro    | file             |         |                    |                |                |                 |           |                      |           |   | software by sympli          | icity™ |
| Perso  | nal Aca          | ademic  | Privacy            | Password       | /Preferences   | Activity S      | ummary    |                      |           |   |                             |        |
| Subm   | Can              | cel     |                    |                |                |                 |           |                      |           |   | * indicates a required fiel | d      |
| Acces  | sible <b>M</b> o | de:     | Improv<br>© yes    |                | / and compatib | ility with scre | en read   | er software          |           |   |                             |        |
| Old Pa | assword:         |         | Please             | enter your cur | rent password. |                 |           |                      |           |   |                             |        |
| Passw  | ord:             |         | Assign             | Password: Ent  | er a new passw | ord here.       |           |                      |           |   |                             |        |
| Verify | Passwor          | ·d:     | Verify A<br>when d | -              | word: Re-enter | the passwoi     | rd to ver | ify, then click SAVE | or SUBMIT |   |                             |        |

## **Upload Resume Only (All other materials are for the day of ISIP.)** DEADLINE: November 3, 2014

You must upload your resume to the ISIP Symplicity system in order to view and bid on ISIP employer interview schedules and resume collections. Your resume may be uploaded in PDF or Microsoft Word format but will be converted to PDF format by the ISIP Symplicity system. There is a file size limit of 200 kb. Please format your resume so that it does not exceed this size.

### NOTE: Uploading your resume will not automatically submit a bid for you.

To upload your resume, click on the Documents tab at the top of the page and click + Add New to add your resume.

| Home     | Profile    | Documents          | Resources            | Employers     | Surveys | ISIP | Calendar                              |
|----------|------------|--------------------|----------------------|---------------|---------|------|---------------------------------------|
| Home >   | Documer    | ts > Resumes       |                      |               |         |      | search 🔍 💄 My Account 🗿 🚍 🐼 🗷 Log Out |
| res      | umes       |                    |                      |               |         |      | software by symplicity*               |
| ÷Q÷ т    | o view PDI | F files, you may r | need <u>Adobe Ac</u> | robat Reader. |         |      |                                       |
| <u> </u> | lo records | found.             |                      |               |         |      |                                       |
| + Add N  | ew         |                    |                      |               |         |      |                                       |
|          |            |                    |                      |               |         |      |                                       |

You may upload up to **10** different resumes and name them using the **Label** field. Browse for your resume in the **File** field and click to continue. Please be patient while your Word document converts to PDF format. Once your resume has converted to PDF

format you should view it to make sure it is formatted correctly by clicking on the  $^{12}$  icon.

**NOTE:** You may only upload resumes to the ISIP Symplicity system. <u>Do not upload additional documents such as cover letters or</u> <u>transcripts</u>. **Only resumes** will be considered by employers when making their candidate selections. If an employer has requested additional documents, you should bring those on the day of the interview. The **ONLY** exception to this rule is for JSD students who are **NOT** graduating in May 2015– See instructions for JSD candidates below, or speak with your school's ISIP Coordinator.

| Home  | Profile     | Documents          | Resources             | Employers                     | Surveys | ISIP | Calendar |     |                    |                   |
|-------|-------------|--------------------|-----------------------|-------------------------------|---------|------|----------|-----|--------------------|-------------------|
| Home  | Documen     | its > Resumes :    | >                     |                               |         |      | search   | Q 💄 | My Account 🗿 🖶 🕏   | 🛎 Log Out         |
| res   | umes        |                    |                       |                               |         |      |          |     | softwa             | re by symplicity™ |
| -Q-   | To view PDI | F files, you may r | need <u>Adobe Acr</u> | robat Reader.                 |         |      |          |     |                    |                   |
| Sub   | mit 🕨 🗙     | Cancel             |                       |                               |         |      |          |     | * indicates a requ | iired field       |
| Stu   | dent Do     | cument             |                       |                               |         |      |          |     |                    |                   |
| Label | •           |                    | Demo R                | esume                         |         |      |          |     |                    |                   |
|       |             |                    | Maximur               | n file size: 20               | 0kb     |      |          |     |                    |                   |
|       |             |                    |                       | e select your o<br>.C\DOCUMEN |         |      |          |     |                    |                   |
| Sub   | mit 🕨 🗙     | Cancel             |                       |                               |         |      |          |     |                    |                   |

## View / Bid on Interview Schedules and Resume Collections DEADLINE: November 3, 2014

The deadline to bid on ISIP interview schedules and resume collections is **November 3 at 5:00 PM (EST)**. No late bids will be considered under any circumstances. To bid on interview schedules and/or resume collections click the <u>ISIP</u> tab at the top of the page.

All interview schedules you qualify to bid on will be displayed under the **Employer/Bidding/Application** tab. Click Review next to a schedule to view details and apply. You may view a list of ALL interview schedules, entitled *Employer List*, by clicking on the **Resources** tab and then the **Document Library** tab. See below for information on submitting manual bids to employers that do not appear in your ISIP bidding tab. **Note: You will not be able to see your bids after November 3. Please keep your own bidding records.** 

|                  | Profile                 | Documents                                        | Resources                               | Employers        | Surveys       | ISIP                                                                                                    | Calendar                   |         |                                                      |                           |  |
|------------------|-------------------------|--------------------------------------------------|-----------------------------------------|------------------|---------------|----------------------------------------------------------------------------------------------------|----------------------------|---------|------------------------------------------------------|---------------------------|--|
| lome >           | > ISIP > E              | Employers/Bidd                                   | ling/Applicatio                         | on               |               |                                                                                                    |                            |         | search                                               | Q 🖪 🕄 Help 🚔              |  |
| on-              | -can                    | npus inte                                        | erviews                                 |                  |               |                                                                                                    |                            |         |                                                      | software by sympli        |  |
| Empl             | loyers/                 | Bidding/Applic                                   | ation Sched                             | luled Interviews |               |                                                                                                    |                            |         |                                                      |                           |  |
| Q <sup>÷</sup> е | Bidding/A               | Application period                               | in progress. 0 c                        | ut of 100 bid/ap | plication use | d                                                                                                    |                            |         |                                                      |                           |  |
| b                | blank, as               |                                                  | r is not intervi                        | ewing on cam     | pus during    |                                                                                                    |                            |         | ' column, the "Invitation<br>aployers will contact s |                           |  |
| earch            | h Filter                | rs:                                              | Defaul                                  | t OCI Resum      | e:            |                                                                                                    |                            | Importa | ant Dates                                            |                           |  |
| Sessio           | ion [                   | 2013 ISIP 🔽                                      | Demo                                    | Resume* 💌        | Update Defa   | ult                                                                                                    | Update All                 |         |                                                      | 12:00pm to Nov 02, 11:59p |  |
|                  | -                       | Show All                                         | 1.2.2.2.2.2.2.2.2.2.2.2.2.2.2.2.2.2.2.2 |                  |               | will be used with all bids you make Cancellations Dec 14, 12:00pm to                                    |                            |         |                                                      |                           |  |
| Emple            | overs                   | Show All                                         |                                         |                  |               | n. Different resume may be Resume Review Oct 15, 12:00pm to Nov 02, 11:59p<br>Is by clicking on Review. |                            |         |                                                      |                           |  |
|                  |                         |                                                  | Derected                                |                  |               |                                                                                                    |                            |         |                                                      |                           |  |
|                  | arch                    | Clear                                            | Juccus                                  |                  |               |                                                                                                    |                            |         |                                                      |                           |  |
| Sea              |                         | Clear<br>no multiple interv                      |                                         | ictions from emp | oloyer        |                                                                                                    |                            |         |                                                      |                           |  |
| Sea              | nd: 🛕                   |                                                  |                                         | ictions from emp | oloyer        |                                                                                                    |                            | g       | D-9 A BC D E F G H   1 K                             | L <u>MNOPORSIUVWXYZ</u>   |  |
| Sea              | nd: 🛕                   |                                                  |                                         |                  | oloyer        | rviewing                                                                                                | g For Interview            |         | 0-9 A B C D E F C H I J K<br>documents               |                           |  |
| Sea              | <b>nd: </b> 🛦<br>2 of 2 | no multiple interv<br>Employer A<br>Acme, Inc (W |                                         | La               |               |                                                                                                    | g For Interview<br>Feb 1st |         |                                                      | SHOW 20 💌 per pag         |  |

The details of each ISIP interview schedule include the **Date** of the interview, the **Position Location** (under Interviewing for), **Additional Requests** for materials to bring to the interview in addition to your resume, and the **Hiring Criteria**. Employers may be interviewing for multiple offices; therefore, please pay close attention to which office you are applying for. Note also that some employers may share applications between offices. When the interview results are released, you may find that you've been selected by an office for which you did not initially apply. See below for information about accepting or declining interview invitations.

#### To submit your bid to a specific employer, you must first select the resume you wish to use from the Resume drop-down menu. Click

Apply to complete the submission of the bid. You can upload up to 10 different resumes tailored for different submissions. Click Back To List at the bottom of the reviewed schedule to return to the Employer/Bidding/Application tab.

| Home                | Profile                                                                                                    | Documen                                              | ts Resources                                                                     | Employers              | Surveys                        | ISIP | Calendar                                                     |                                       |                                                                          |  |  |
|---------------------|----------------------------------------------------------------------------------------------------|------------------------------------------------------|----------------------------------------------------------------------------------|------------------------|--------------------------------|------|--------------------------------------------------------------|---------------------------------------|--------------------------------------------------------------------------|--|--|
| or<br>oo            | n-ca<br>Cl Sch                                                                                                    | mpus ii                                              | dding/Application<br>hterviews<br>NYU Inc. (New Yo                               | earch                  | Bid/Application Det<br>Office: |      | ★ Log Out<br>re by symplicity*                               |                                       |                                                                          |  |  |
| inte<br>Cia<br>Inte | Employer:       NYU Inc. (New York)         Interview Length:       20 minutes         Class Years       Finland, France, French Guiana, Gabon, Gambia, Georgia, Germany, Ghana, Gre         Interviewing:       Cayman Island, Greece, Greenland, Grenada, Guadeloupe, Guatemala, Guinea, Guinea-Bissau, Republic of, Guyana, Haiti, Honduras         Interview Location:       Kimmel Center (60 Washington Square South) |                                                      |                                                                                  |                        |                                |      |                                                              | Bid (Application:<br>Resume:<br>Apply | Updated Demo Res<br>Updated Demo Res<br>Updated Demo Res<br>Demo Resume* |  |  |
| Emp<br>Date         |                                                                                                    | ype:<br>Schedules<br>Interviewing<br>For<br>New York | 3-month Internsh<br>Additional Require<br>2 letters of recor<br>sample, and J.D. | ests<br>nmendation, wr | iting                          |      | riteria<br>looking for a student with<br>of work experience. | n at least                            |                                                                          |  |  |

NOTE: If you make changes to your resume before the November 3 deadline and want it to be reflected in bids you have already submitted, you must upload your new resume into the system. After uploading a new resume return to the Employer/Bidding/Application tab. In the middle of the page there is a section labeled Default OCI Resume. This section shows the default resume and a button to "update all bids." You will need to choose your new resume in the drop down menu and click Update All . This will change your resume for all bids. Alternatively, you can manually change the resume selected for individual bids

Update All This will change your resume for all bids. Alternatively, you can manually change the resume selected for individual bids by going into each employer schedule and changing the submitted resume. If you update your resume, please be sure to double-check each bid to ensure that the updated resume was submitted.

| on-can             | npus intervi                                | ews                                 |                                                            |             |                           |                | software by symplicity     |
|--------------------|---------------------------------------------|-------------------------------------|------------------------------------------------------------|-------------|---------------------------|----------------|----------------------------|
| Employers/         | Bidding/Application                         | Scheduled Interview                 | vs                                                         |             |                           |                |                            |
| Bidding/A          | pplication period in prog                   | ress. 0 out of 100 bid/ap           | plication used                                             |             |                           |                |                            |
| employer           |                                             |                                     | esume Collection)" in the "<br>3. Resume Collection only e |             |                           |                |                            |
| Search Filters     | s: D                                        | efault OCI Resume:                  |                                                            | ~           | Important                 | t Dates        |                            |
| Session            | 2012 KID M                                  | Updated Demo Resume                 |                                                            | Update All  | A CONTRACTOR OF THE OWNER |                | 12:00pm to Nov 02, 11:59pm |
|                    |                                             | Updated Demo Resume<br>Demo Resume* | pe used with all bids                                      |             | Cancellation              |                | 2:00pm to Jan 14, 11:59pm  |
| cimpioyers [       |                                             | or individual bids by cli           | <del>म. ol</del> fferent resume may b<br>icking on Review. | be selected | Resume Rev                | New Oct 15, 12 | 2:00pm to Nov 02, 11:59pm  |
| (                  | Clear                                       |                                     |                                                            |             |                           |                |                            |
| Legend: <u>A</u> r | no multiple interviews 🕕                    | ) Instructions from empl            | loyer                                                      |             |                           |                |                            |
| tems 1-2 of 2      |                                             |                                     |                                                            |             | 0                         | -9ABCDEEGHIIK  | LMNOPORSTUVWXYZ            |
|                    | Employer 🔺                                  | Le                                  | ocations Interviewing For                                  | Interview   | w Dates 🔺                 | documents      | Bidding/Application 🔺      |
| Review             | Acme, Inc (Washington 2 Offices: China; Was |                                     |                                                            | Feb 1st     |                           | Demo Resume    | Apply                      |
| Review             | Acme, Inc (China)<br>2 Offices: China; Was  | 10.0                                |                                                            | Feb 1st     |                           |                | Apply                      |

You may click Withdraw to cancel your bid prior to the November 3 student bidding deadline. After this deadline you will not be able to modify your bid.

| on-ca                                                                                                    | impu     | s intervie            | WS                                                                                           |                                                                                                    |                            |                    |                                                                                                    |                                      |
|----------------------------------------------------------------------------------------------------|----------|-----------------------|----------------------------------------------------------------------------------------------|----------------------------------------------------------------------------------------------------|----------------------------|--------------------|----------------------------------------------------------------------------------------------------|--------------------------------------|
| Employe                                                                                                    | rs/Biddi | ing/Application       | Scheduled Interviews                                                                         |                                                                                                    |                            |                    |                                                                                                    |                                      |
| Biddin                                                                                                    | g is now | over. In order to see | ss. 2 out of 502 bid/applica<br>a full list of 2011 ISIP par<br>or bidding on interview scho | ticipating firms please                                                                                                    |                            |                    |                                                                                                    |                                      |
| Search Filters:<br>Tip: Click hyperlinks with arrows for<br>categorized search filters.<br>Session 2011 ISIP<br>Employers Show All<br>Additional Employer Filters<br>Search Clear |          |                       | Demo Resum<br>Resume selec<br>this list from r                                               | Default OCI Resume:<br>Demo Resume* Update Default Update All<br>Resume selected above will be used with all bids you make from<br>this list from now on. Different resume may be selected for<br>individual bids by clicking on Review. |                            |                    | Important Dates         Bidding/Application       Sep 27, 12:00am to Oct 29         Cancellations       Dec 20, 12:00am to Jan 10         Resume Review       Sep 27, 12:00am to Oct 29 |                                      |
| Legend: 🦼                                                                                                    |          | tiple interviews 🕦 i  | instructions from employer                                                                   | 12 - 50                                                                                                    |                            | Contraction of the | DEEGHIJKLM<br>SHOW 20 ♥ pe                                                                                                    | NOPORSTUVWXYZJa<br>r page 4 Page 1 1 |
|                                                                                                    |          | Employer 🔺            |                                                                                              | Locations<br>Interviewing For                                                                                                    | Interview Dates 🔺          | Invitations        | documents                                                                                                    | Bidding/Application 🔺                |
| Review                                                                                                    | ١        | Cravath, Swaine       | & Moore LLP (London)                                                                         |                                                                                                    | N/A (Resume<br>Collection) |                    | Demo Resume<br>(def)                                                                                                    | Withdraw                             |
|                                                                                                    |          |                       |                                                                                              |                                                                                                    |                            |                    |                                                                                                    |                                      |

**NOTE:** If you wish to bid on an interview schedule in the 2015 ISIP Interview Schedules document and are unable to see this employer under your **Employer/Bidding/Application** tab, you can submit a manual bid to your school's ISIP coordinator. You may click on the Resources Tab and then the Document Library tab to review a complete list of participating employers. In order to submit a manual bid, create a single PDF file containing a cover letter and resume explaining your qualification for the position. Name the file after the employer's interview schedule and location (e.g., "Allen and Overy London.doc") and forward it to your school's ISIP coordinator for approval. If you are approved, your additional submission will be placed in a booklet presented to the employer, who will make all final interview decisions. All additional bids must be submitted by your school's ISIP coordinator to NYU by the November 3 student bidding deadline. Please check with your school to see if there is an earlier deadline for submission of additional/manual bids. **Important:** You should only submit additional/manual bids for employers for which you can truly make a strong case that you meet their employment qualifications. If an employer is hiring Latin American-trained students for a New York office, and you have no affiliation with Latin America, you should not bid on this firm. If you were trained in Paris, but are fluent in Portuguese and have significant professional experience with Latin American clients, then you can make a targeted cover letter explaining your qualifications for that position. Please consult with your school's ISIP Coordinator if you are unsure about whether to apply to a particular position.

JSD students continuing their studies during the following fall semester will need to make their need for a summer associate/intern position very clear in a required cover letter to be submitted along with their resume as **one document** to each ISIP employer. Anticipated date of graduation must also be made clear on the resume. JSD students graduating in May 2015 do not need to submit a cover letter with their resume since their availability is the same as that of the LLM students.

### **Preselect/Alternate Accept or Decline** DEADLINE: January 9, 2015

Beginning on December 17, you will be able to view your bid invitation staus through the **Employer/Bidding/Application** tab. Under the **Invitations** column, each bid should indicate one of the following: *Accept Pre-Select, Accept Alternate*, or *Not Invited*.

**NOTE:** Acceptance of a pre-select or alternate status does not guarantee that you will be scheduled for an interview, but if you accept either pre-select or alternate status, you **must** attend any interviews scheduled. When the system schedules interviews, priority will be given to pre-selected candidates, and an interview is guaranteed for those candidates, as long as you have space in your schedule. If you have been selected for more than 18 interviews, you are encouraged to consult with your school's ISIP coordinator regarding how to prioritize choices, as the ISIP system may not be able to fit more than 18 interviews into one day. The system will schedule alternates after all pre-selected candidates have been scheduled, if there are additional spaces in the employer's schedule.

If you have a *Pre-select* and/or *Alternate* status you will also see three types of buttons.

*Pre-select Accept:* If you wish to accept an interview invitation with an employer, click Accept Pre-select . There is no prompt asking you if you want to proceed. Please double-check before clicking!

*Alternate Accept:* If you wish to accept an alternate invitation, click but if the system is able to schedule an interview, you must attend. There is no prompt asking you if you want to proceed. Please double-check before clicking!

**Decline:** If you wish to decline an interview invitation or alternate invitation, click <sup>Decline</sup>. A prompt will appear asking if you are certain you want to proceed with declining the invitation. You cannot reverse this decision.

*Cancellation:* If you do not wish to accept an interview with an employer, you should decline the interview invitation before January 9. We will be unable to accept cancellations after this date.

| JII-Co                           | am                                             | pus interview                                                                      | VS                                                                                                    |                                                 |                         |                                                                           |                                         | software by symplic                                  |  |
|----------------------------------|------------------------------------------------|------------------------------------------------------------------------------------|----------------------------------------------------------------------------------------------------|-------------------------------------------------|-------------------------|---------------------------------------------------------------------------|-----------------------------------------|------------------------------------------------------|--|
| Employ                           | ers/B                                          | idding/Application                                                                 | Scheduled Interviews                                                                                     |                                                 |                         |                                                                           |                                         |                                                      |  |
| Pidd                             | ing/Ap                                         | plication period is over. 4 o                                                      | ut of 101 bid/application use                                                                            | d (1 additional bids grar                       | nted due to re          | ated offices and                                                          | resume collects)                        |                                                      |  |
| empl                             | loyer i                                        |                                                                                    | licated as a "N/A (Resume C<br>pus during ISIP 2013. Resum                                               |                                                 |                         |                                                                           |                                         |                                                      |  |
| Search Filters:                  |                                                |                                                                                    | Default OCI Resume:                                                                                      |                                                 |                         | Important Dates<br>Bidding/Application Apr 03, 12:00pm to Apr 26, 11:59pm |                                         |                                                      |  |
| Section                          | Session DEMO 2013 ISIP 💌<br>Employers Show All |                                                                                    | Demo Resume*                                                                                             | Y Update Default                                |                         |                                                                           |                                         |                                                      |  |
|                                  |                                                |                                                                                    | Update All                                                                                               |                                                 |                         | Pre-Select Sign-Up May 01, 12:00pm to May 03, 11:59p                      |                                         |                                                      |  |
| Employe                          |                                                |                                                                                    | Resume selected above will be used with all bids you Alternate Sign-Up May 01, 12:00pm to May 03, 11:59p |                                                 |                         |                                                                           |                                         |                                                      |  |
|                                  |                                                | Clear                                                                              | make from this list from r                                                                               |                                                 |                         | Resume Revie                                                              | W Apr 03, 12:00                         | Ipm to May 04, 11:59p                                |  |
| Search                           |                                                |                                                                                    |                                                                                                    |                                                 | W                       |                                                                           |                                         |                                                      |  |
| Search                           |                                                | lical                                                                              | selected for individual bio                                                                              | as by clicking on Kevici                        |                         |                                                                           |                                         |                                                      |  |
| Search                           |                                                | JIC di                                                                             | selected for individual bio                                                                              | as by clicking on Review                        |                         |                                                                           |                                         |                                                      |  |
|                                  |                                                | o multiple interviews 🕕 in                                                         |                                                                                                    |                                                 |                         | 0-9.44                                                                    |                                         | OPOPSTUVWYYZIA                                       |  |
|                                  | 🛕 no                                           |                                                                                    |                                                                                                    |                                                 |                         | <u>0-9</u> A I                                                            | BCDEEGHIIKLMN                           | OPOBSTUVWXYZ [A]<br>SHOW 20 💌 per pag                |  |
| Legend: ,                        | 🛕 no                                           |                                                                                    |                                                                                                    | Interview Dates 🔺                               | Invitations             |                                                                           | documents                               |                                                      |  |
| Legend: ,                        | 🛕 no                                           | o multiple interviews 🛈 in                                                         | structions from employer                                                                                 |                                                 |                         |                                                                           |                                         | SHOW 20 💌 per pag                                    |  |
| Legend: ,<br>ms 1-4 of           | 🛕 no                                           | e multiple interviews 🕕 in<br>Employer 🔺                                           | structions from employer<br>Locations Interviewing<br>For                                                | Interview Dates A<br>N/A (Resume                |                         |                                                                           | documents<br>Demo Resume                | SHOW 20 Per page Bidding/Application A               |  |
| Legend: ,<br>ms 1-4 of<br>Review | 🛕 no                                           | Employer -<br>Acme, Inc (New York)<br>Acme, Inc (Washington D<br>2 Offices: China; | structions from employer<br>Locations Interviewing<br>For                                                | Interview Dates A<br>N/A (Resume<br>Collection) | Invitations<br>Accept P | re-select <                                                               | documents Demo Resume (def) Demo Resume | SHOW 20 per page<br>Bidding/Application +<br>applied |  |

### **Preliminary Schedules Available** AVAILABLE: January 14, 2015

Preliminary schedules will be published to the Symplicity system on January 14, 2015. You will receive an email notification containing instructions on how to review your final schedule. Note that schedules are **subject to change** based on employer needs and will not be finalized until January 23.

To view your ISIP interview schedule click the **ISIP** tab at the top of the page and select the **Scheduled Interviews** tab.

**NOTE:** It is best to check the Scheduled Interviews Tab, rather than the Employers/Bidding/Application tab, as the Scheduled Interviews Tab includes employers who may have made changes at the last minute, which may not show up under bidding.

- When Morecords found. is displayed in the Scheduled Interviews tab, this means you were not selected for ISIP interviews.
- If you were selected for interviews, you will see your interview schedule in this tab and can sort by "Interview Date" to organize your interview schedule.

| Home Profile       | Documents Resources Employers S                  | urveys ISIP Calendar       |                     |                                  |
|--------------------|--------------------------------------------------|----------------------------|---------------------|----------------------------------|
| Home > ISIP > Sch  | eduled Interviews                                |                            | search              | Q 🗖 🛓 My Account 🗿 🖶 🚷           |
| on-camj            | ous interviews                                   |                            |                     | software by symplicity           |
| Employers/Bide     | ding/Application Scheduled Interviews            |                            |                     |                                  |
| Session: ISIP      |                                                  |                            |                     |                                  |
| Items 1-2 of 2     |                                                  |                            |                     | SHOW 20 V per page               |
| Interview Date 🔺   | Employer 🔺                                       | Locations Interviewing For | Interview Time 🔺    | Interview Room                   |
| Jan 24, 2014       | Milbank Tweed Hadley & McCloy LLP (New York, NY) |                            | 10:15 am - 10:35 am | Kimmel Center, Room 912, Table 1 |
| Jan 24, 2014       | Cleary Gottlieb Steen & Hamilton LLP (New York)  |                            | 3:40 pm - 4:00 pm   | Global Center Room 374, Table 5  |
| ltems 1-2 of 2     |                                                  |                            |                     |                                  |
| Career Services Ma | nagement System                                  |                            |                     | Privacy Policy   Terms of Use    |

You may review the details of your interview, including interviewer names (if available) by clicking the date in the **Invitation Date** column. The information displayed includes information such as **Employer**, **Interview Date**, **and Interview Time**. The **Interview Location**, **Interview Room**, **and Interviewer(s)** information will not be published on the site until the week of January 26, 2015.

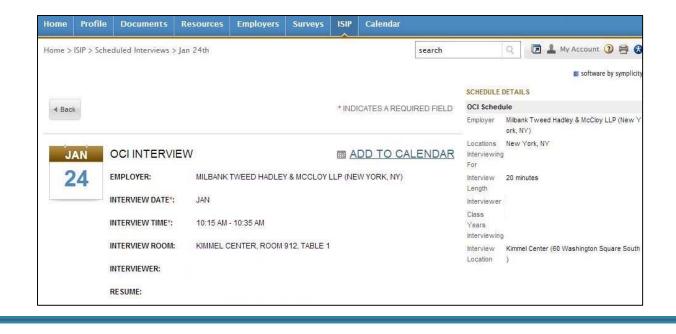

Direct all ISIP related questions to <u>your</u> school's ISIP coordinator.